# **CANVAS**  OUR LEARNING MANAGEMENT PLATFORM

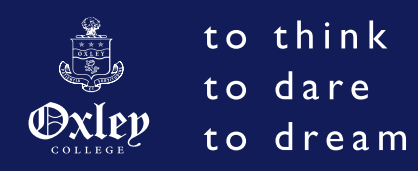

# **FAQ's**

### **HOW DO PARENTS SIGN UP TO CANVAS?**

2. Go to – Parent of a Canvas user?

2. Go to – Parent of a Canvas user?

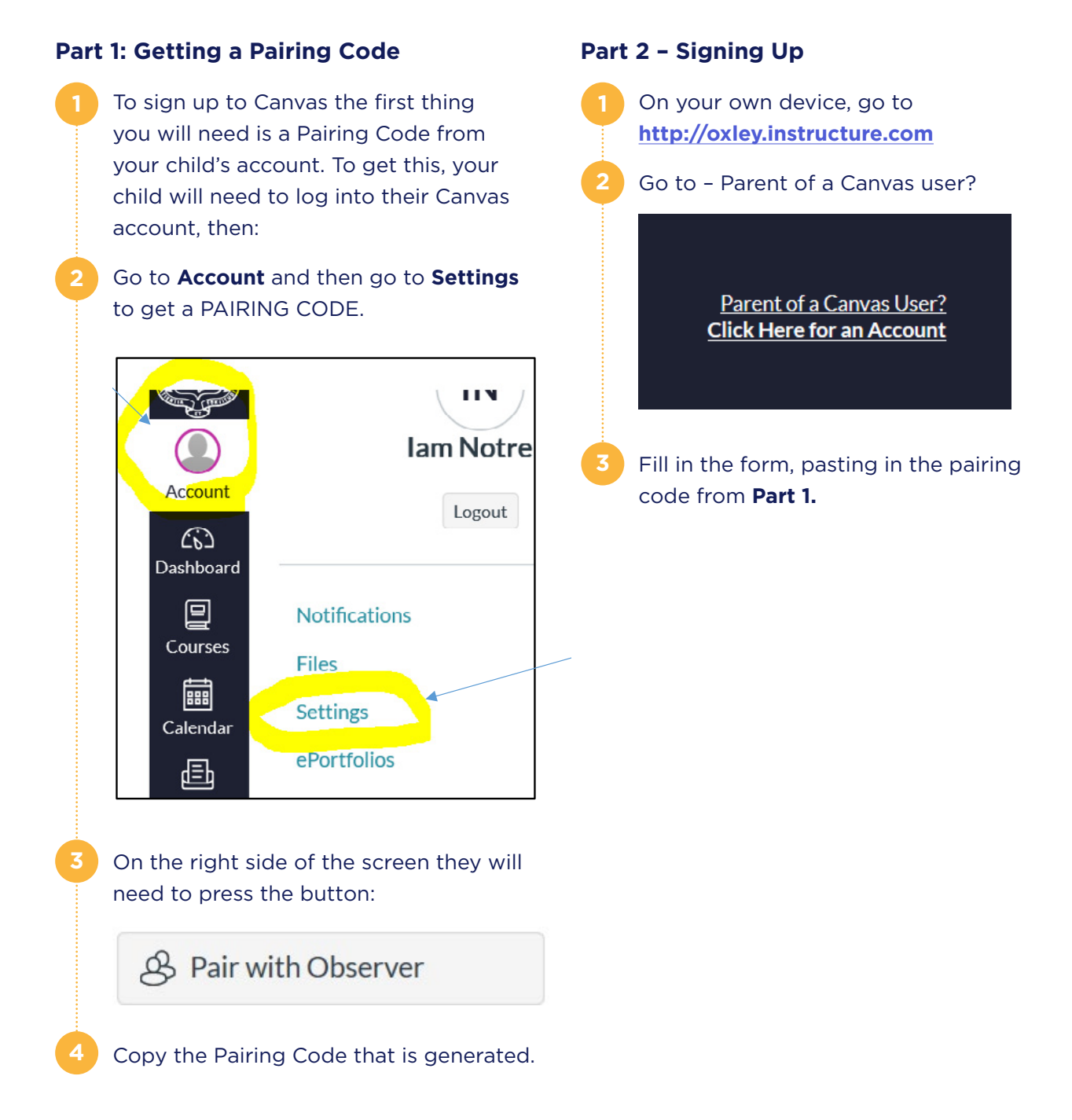

# **CANVAS**  OUR LEARNING MANAGEMENT PLATFORM

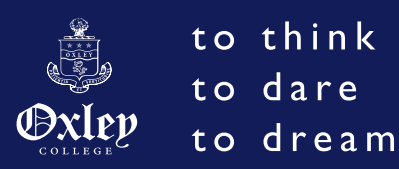

# **FAQ's**

#### **WHAT CAN PARENTS FIND ON CANVAS?**

Parents are observers on Canvas. They can observe what their children are doing but they cannot upload any assignments or do any work for their children. It is mostly for keeping an eye on student's assignments, due dates and whether they have submitted them. You can also see the learning materials and activities in each of your child's subjects.

Specifically, all Assessment Tasks are always put on Canvas with a due date and a copy of the Assessment Task notification.

How do I start observing another child? **http://www.oxley.nsw.edu.au/wp-content/ uploads/2015/07/Add-another-Student.pdf**

### **ARE MARKS FOUND ON CANVAS?**

At this stage marks are not always posted on Canvas. However teachers will provide detailed feedback for all assessment tasks.

How can parents see whether a child has submitted work? You can go into the specific assignment from the calendar or your child's to do list and it will say if work has been submitted or not. Alternatively you can view the assignments by clicking on Assignments in the left navigation bar.

## **WHAT IS A PAIRING CODE?**

This is a unique code that your child must give you from their account in order for you to start following or observing them on Canvas. You must enter this pairing code in to 'pair' with the student and start observing them. You will need this the first time you sign up for Canvas and also when you want to start observing additional children.

#### **HOW DO STUDENTS SIGN UP FOR CANVAS?**

Students are automatically enrolled into Canvas when from Years 5-12. This is now being extended down to Kindergarten during our learning@home programme. They will need to login in at **oxley.instructure.com** using their school username (six digit student number) and their school password.

#### **CAN I GET NOTIFIED OF ASSESSMENTS AND HOMEWORK?**

Yes, there are notification settings in Canvas that allow you to receive an email when a new assessment task is posted or the teacher makes an announcement to a class. These are found in **Account > Notifications.** You can also choose the frequency with which you receive the email notifications.

### **IS THERE A MOBILE APP?**

Yes, there is both a parent and student Canvas app available for Apple and Android devices. Once downloaded you will need to sign in. The institution name is Oxley.

The app provides a more user friendly interface for parents, especially when observing multiple students.

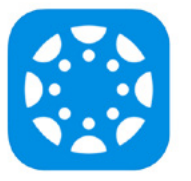